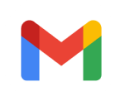

## Thank you for agreeing to review

1 message

Energy <em@editorialmanager.com> Sat, Feb 13, 2021 at 2:31 PM Reply-to: Energy <energy@elsevier.com> To: C DHANASEKARAN <dhans.se@velsuniv.ac.in>

Ms. Ref. No.: EGY-D-20-04657R1 Title: Numerical Investigation of the Effect of Two-Step Injection (Direct and Port Injection) of Hydrogen Blending and Natural Gas on Engine Performance and Exhaust Gas Emissions Energy

Dear Mr. DHANASEKARAN,

Thank you very much for agreeing to review manuscript number EGY-D-20-04657R1 for Energy.

I would very much appreciate if you would submit your review by Mar 13, 2021.

Please note that, if present, we ask you to include Highlights and the Graphical Abstract in the reviewing process.

To submit your review, please do the following:

1. Go to this URL: <https://www.editorialmanager.com/egy/>

2. Enter these login details: Your username is: [dhans.se@velsuniv.ac.in](mailto:dhans.se@velsuniv.ac.in) If you need to retrieve password details, please go to: [https://www.editorialmanager.com/egy/l.asp?](https://www.editorialmanager.com/egy/l.asp?i=2522478&l=X4G1AX12) [i=2522478&l=X4G1AX12](https://www.editorialmanager.com/egy/l.asp?i=2522478&l=X4G1AX12)

3. Click [Reviewer Login] This takes you to the Reviewer Main Menu.

- 4. Click [Pending Assignments]
- 5. Click [Submit Recommendation] (in the Actions column)

6. Choose your recommendation e.g. Accept, Revise, Reject Please pay special attention to:

- A. Relevance to the scope of ENERGY (<http://www.elsevier.com/locate/energy>)
- B. Originality
- C. Engineering/scientific relevance
- D. Doubtful or controversial arguments
- E. Completeness of the reported work
- F. Adequacy of acknowledgment of the past related work by others, in the reference list
- G. Organization and composition of the manuscript, which must have:
- Definition of the objective
- Justification of the objective
- Accomplishment of the objective
- Description of the method of the study
- Error analysis of the study method (experimental and/or numerical), mandatory
- Clear presentation and discussion of the results
- Validation of the results
- Comparison to the results by others
- Concise conclusions/recommendations
- Clarity and good expression in English, and of tables and illustrations
- Appropriate length

Please give your summary opinion of the article:

7. Rate the paper by clicking on the appropriate check boxes in the Manuscript Review form underneath

- 8. Insert your confidential comments to the author (your name will not be released to the author)
- 9. Enter your comments to the editor (these are not available to the author)
- 10. Click [Proceed]
- 11. Click [Edit Review] if you wish to make further changes or [Submit Review to Journal Office] to confirm
- 12. Click [OK] to confirm your overall recommendation.

Please note that as a part of the Your Paper Your Way service, we now differentiate the requirements for new and revised submissions. Authors may submit the manuscript as a single file Word or PDF to be used in the refereeing process, and the manuscript formatting will only reflect the peer review requirements. To find out more, please visit the journal's Guide for Authors: [http://www.elsevier.com/journals/energy](http://www.elsevier.com/journals/energy/0360-5442) [/0360-5442](http://www.elsevier.com/journals/energy/0360-5442)

/guide-for-authors

Energy operates a manuscript transfer service to relevant title[s] in the field. This service gives authors the option, if they are unsuccessful in their original submission, to decide to have their manuscript transferred to another relevant journal without the need to resubmit or reformat.

We recognize that you are the experts in the field and we want to ensure that our editors fully utilize your comments and guidance. As such, your reviewer reports will also be internally transferred along with the manuscript to the editor of the receiving journal. This will also help to eliminate the risk of you receiving the same manuscript twice.

If you would prefer that your reviewer report is not transferred, you will be able to untick the agreement to transfer box when submitting your review.

Overall with this service we are aiming to help facilitate and develop fast, effective and truly innovative solutions to improve the overall manuscript submission and peer review process for all individuals concerned.

As a reviewer you are entitled to complimentary access to ScienceDirect and Scopus. This 30-day access can be activated in the [Rewards] section of your profile in Reviewer Hub ([reviewerhub.elsevier.com\)](http://reviewerhub.elsevier.com/) and you have six months to activate it.

Please visit the Elsevier Reviewer Hub [\(reviewerhub.elsevier.com](http://reviewerhub.elsevier.com/)) to manage all your refereeing activities for this and other Elsevier journals on Editorial Manager.

Thank you in advance for your timely cooperation and for your contribution to the success of Energy.

For guidelines on how to submit your review please go the following address: [http://help.elsevier.com/app/a](http://help.elsevier.com/app/answers/detail/p/7923/a_id/132) [nswers/detail/p/7923/a\\_id/132](http://help.elsevier.com/app/answers/detail/p/7923/a_id/132)

Yours sincerely,

Abdul Ghani Olabi, PhD Subject Editor

## Energy

Reviewer Guidelines are now available to help you with your review: [http://www.elsevier.com/wps/fi](http://www.elsevier.com/wps/find/reviewershome.reviewers/reviewersguidelines) [nd/reviewershome.reviewers/reviewersguidelines](http://www.elsevier.com/wps/find/reviewershome.reviewers/reviewersguidelines)

Please note any suggestion that the author includes citations to reviewers' (or their associates') work must be for genuine scientific reasons and not with the intention of increasing reviewers' citation counts or enhancing the visibility of reviewers' work (or that of their associates).

Please direct any technical queries to [support@elsevier.com](mailto:support@elsevier.com) Global telephone support is also available 24/7: For The Americas: +1 888 834 7287 (toll-free for US & Canadian customers) For Asia & Pacific: +81 3 5561 5032 For Europe & rest of the world: +353 61 709190

\_\_\_\_\_\_\_\_\_\_\_\_\_\_\_\_\_\_\_\_\_\_\_\_\_\_\_\_\_\_\_\_\_\_\_\_\_\_\_\_\_\_\_\_\_\_\_\_\_\_

For further assistance, please visit our customer support site at [http://help.elsevier.com/app/answers/list/p/7923.](http://help.elsevier.com/app/answers/list/p/7923) Here you can search for solutions on a range of topics, find answers to frequently asked questions and learn more about EM via interactive tutorials. You will also find our 24/7 support contact details should you need any further assistance from one of our customer support representatives.

In compliance with data protection regulations, you may request that we remove your personal registration details at any time. (Use the following URL: [https://www.editorialmanager.com/egy/login.asp?a=r\)](https://www.editorialmanager.com/egy/login.asp?a=r). Please contact the publication office if you have any questions.